# 日本型直接支払の取組を行う皆さまへ 家 スマホアプリで活動日誌を作ろう! 活動目認作成ツール の運用を開始しました!! 登録・操作ガイドブック

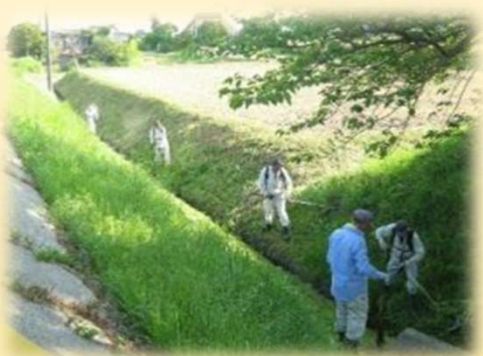

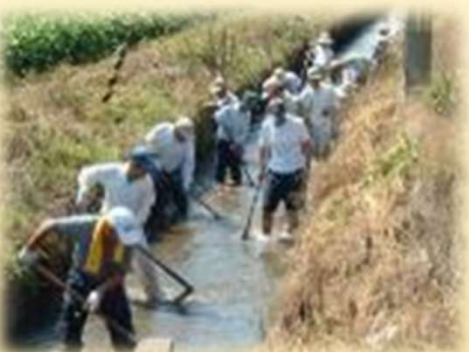

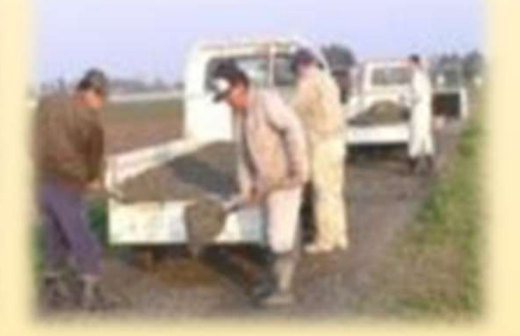

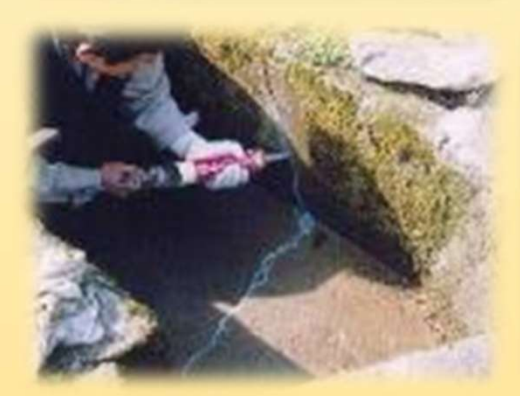

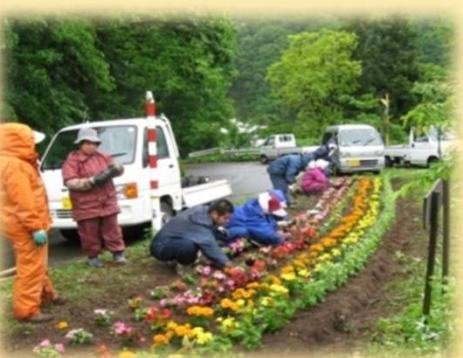

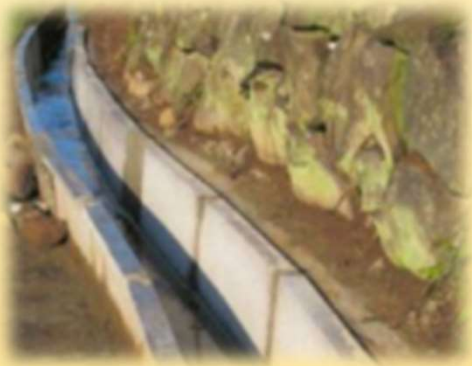

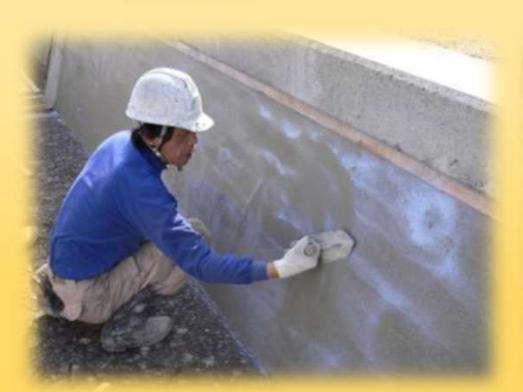

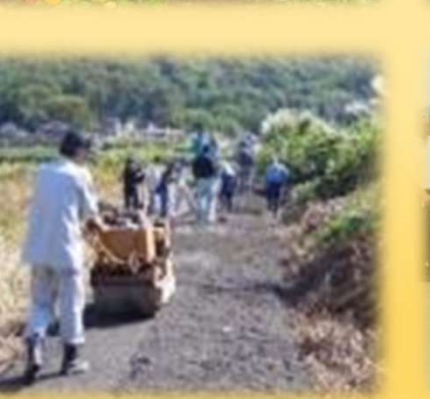

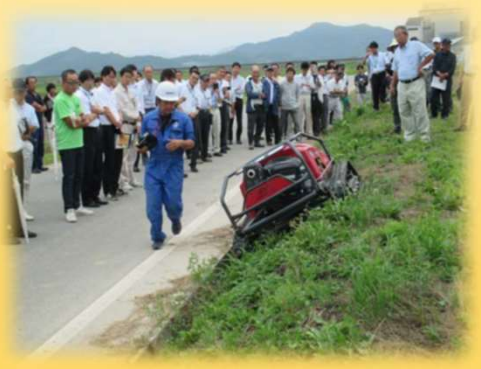

## 令和6年3月 山口県 農林水産部 農村整備課

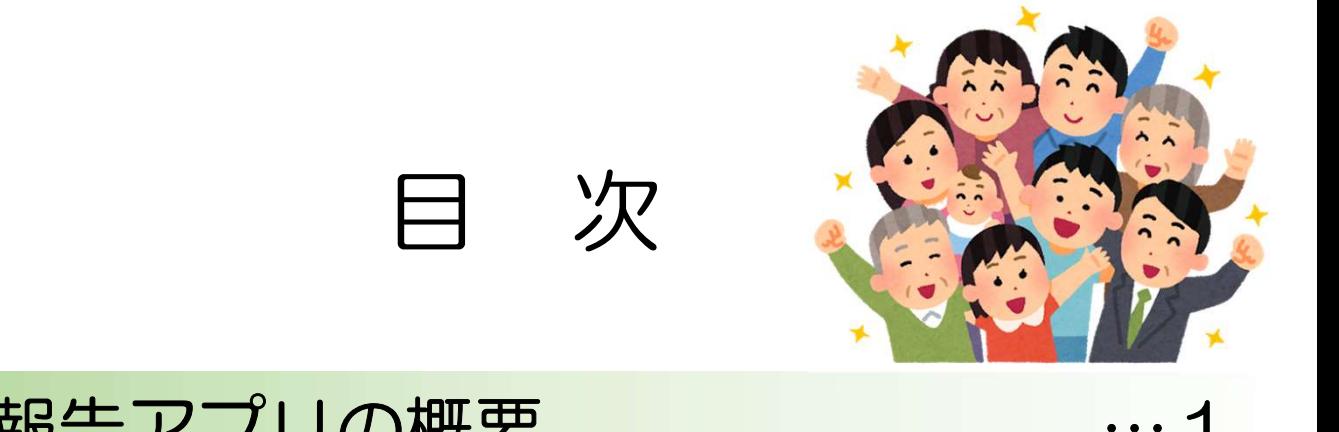

### ■ynn報告アプリの概要

## 「活動日誌作成ツール」について …2

## 「活動日誌」モード 日誌作成の手順 …3

### ■ynn報告アプリを登録しよう …4

## ■ynn報告アプリを使ってみよう …6

■活動日誌サンプル …10

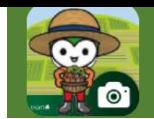

### ynn報告アプリの概要

#### ※ynnとは「山口県(y)農業(n)農村整備(n)」の頭文字です。

#### ◎県で整備した「ynn報告アプリ」を活用して、日本型直接支払におけ る「活動日誌」が作成できるようになりました。

#### ■アプリの目的

NEWS:

〇大雨等による農地や農業用施設の被害情報を迅速・的確に把握、共有するため 〇ため池を含む施設の点検状況を記録し、適正な対策に繋げるため 〇農業農村の保全・管理活動を共有、情報のストック・活用を図るため ●日本型直接支払における事務作業の軽減、効率化を図るため【メニュー追加】

#### ■主な機能

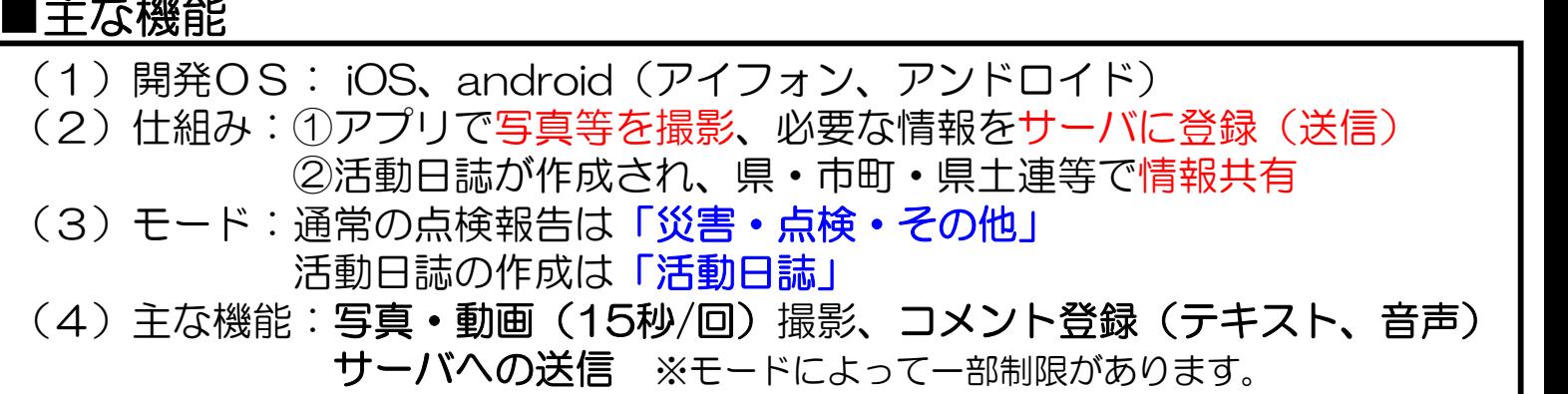

#### ■活用対象者

- ・土地改良区、多面活動組織、中山間協定、法人その他農業団体
- ・ため池管理者
- ・県土連、災害ボランティア
- ・県、市町(農村整備部局)

■アプリ活用例 ○「災害・点検・その他」、●「活動日誌」

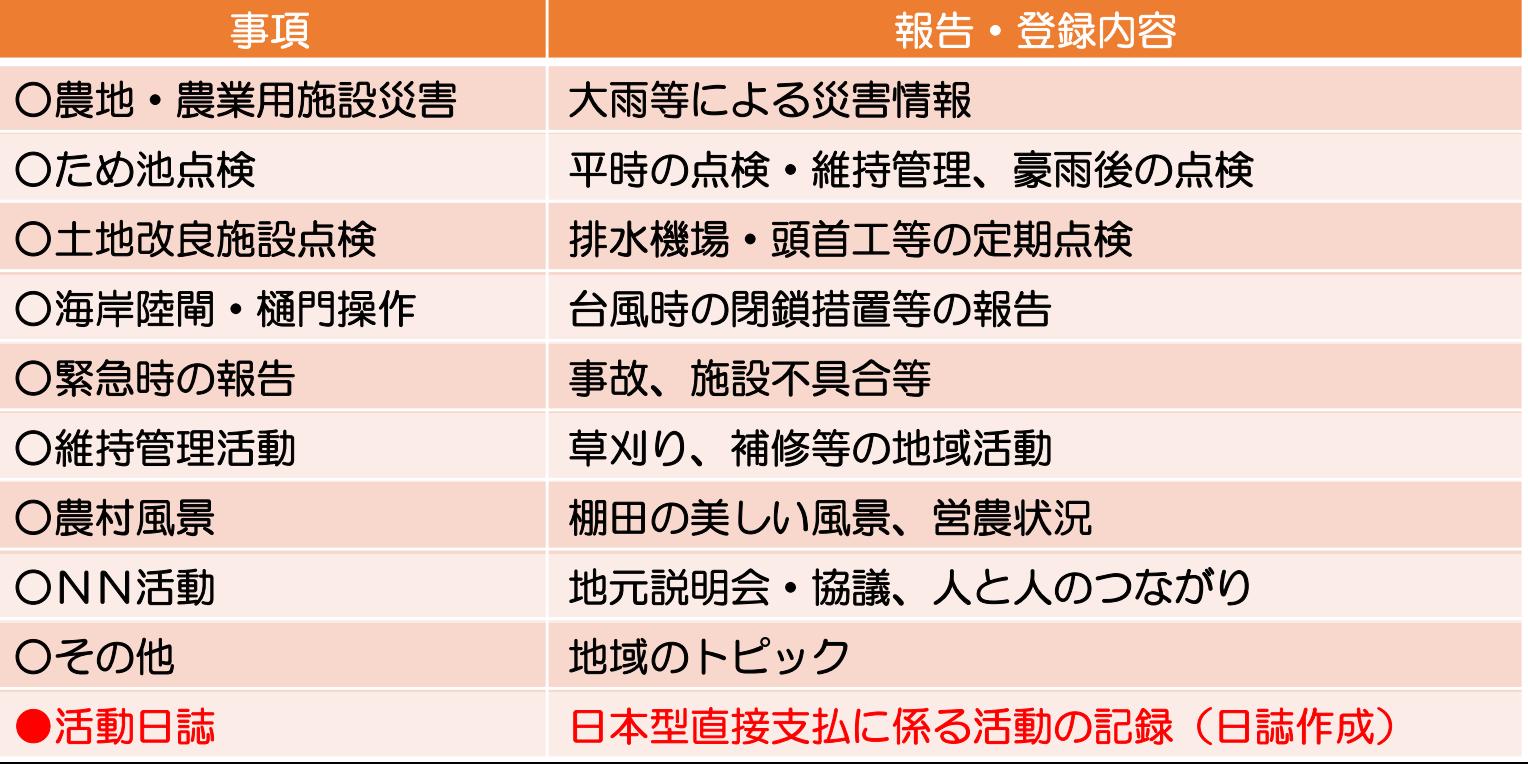

### NEWS「活動日誌作成ツール」について

- 〇県では、多面的機能支払や中山間地域等直接支払の活動状況をスマホ で撮影し、簡単な登録作業で「活動日誌」が作成できるアプリを整備 しました。
- 〇これまで、デジカメなどで整理していた「紙」の写真帳をペーパレス で関係者で共有することができ、事務作業の軽減、効率化につなげて いきます。

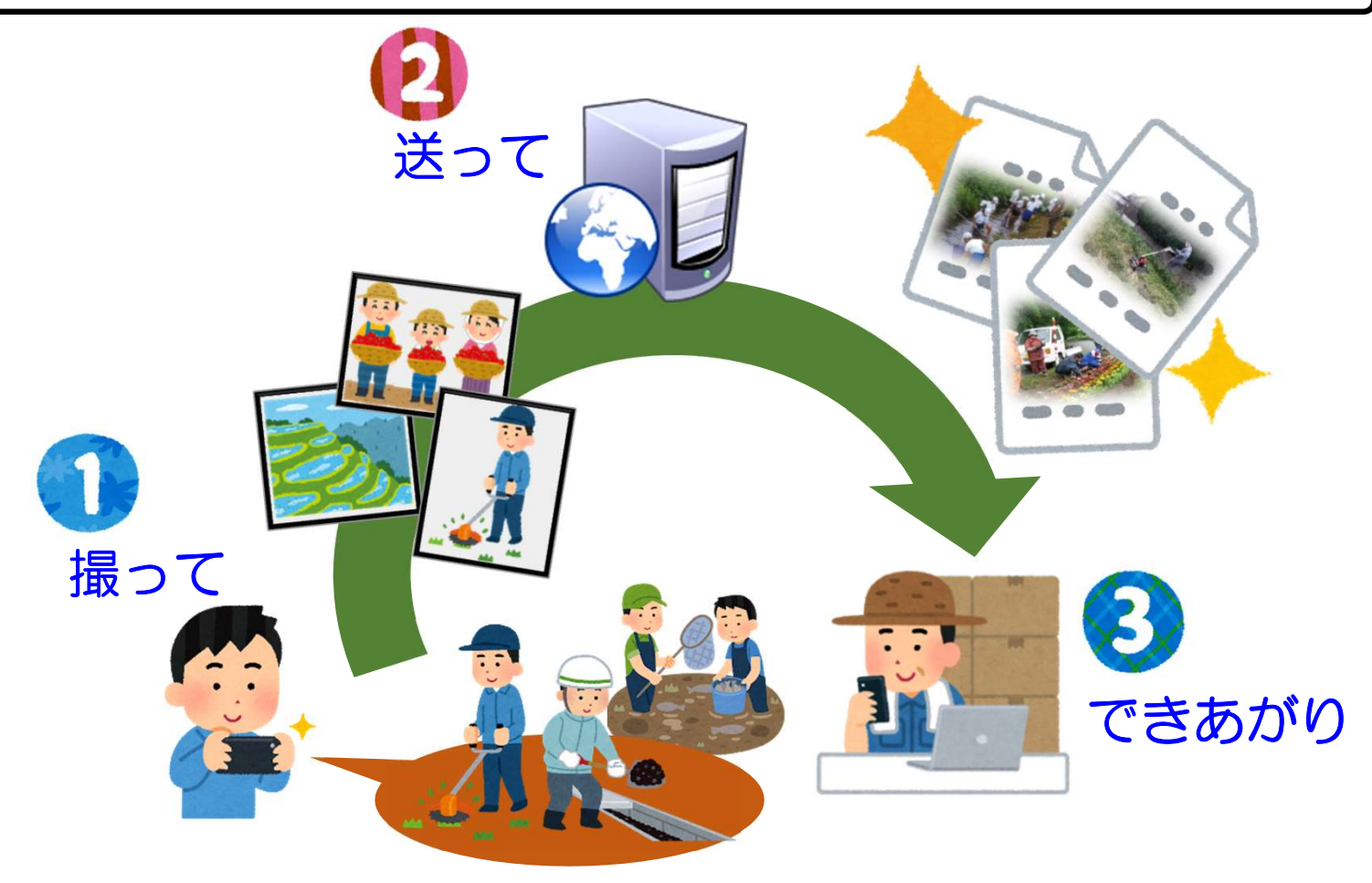

#### 日誌作成の手順

① 農地の草刈りや水路の泥上げなど、活動状況を撮影 ② 活動項目等の情報を選択(入力)し、クラウドサーバに登録(送信) 3 市町や県土連等の関係者と、ペーパレスで情報共有

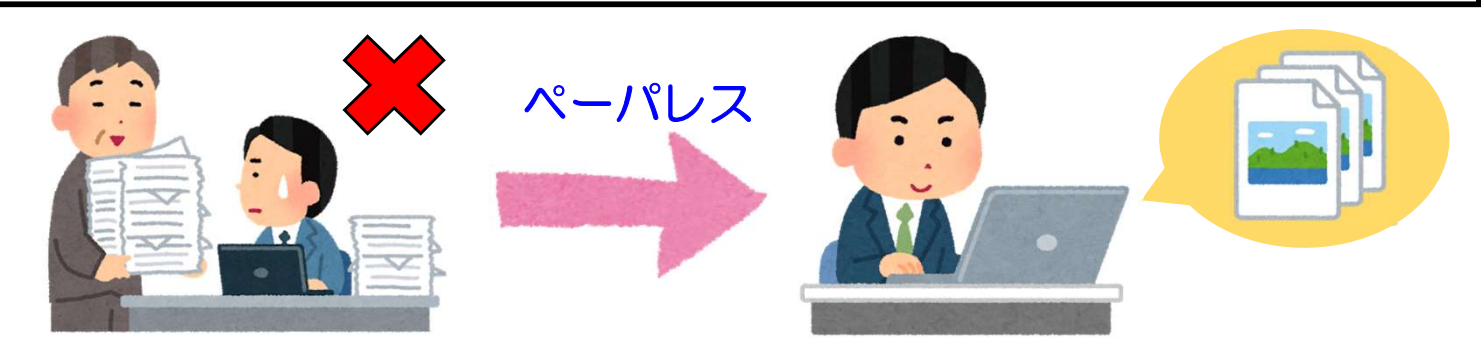

●これまで台紙に貼付、印刷、提出していた日誌帳は不要となります。 ●サーバに登録したデータは、いつでも閲覧・検索・ダウンロードできます。

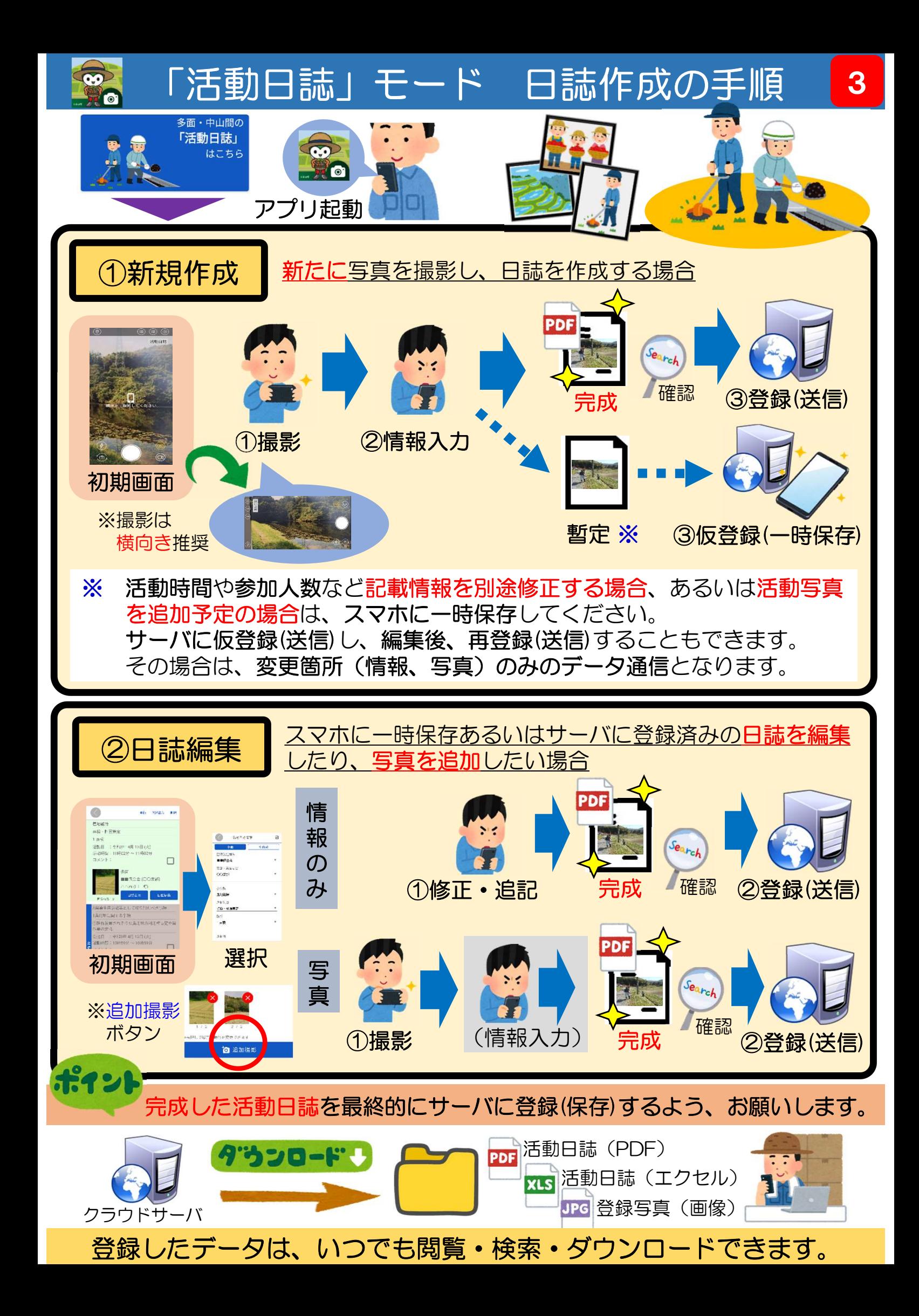

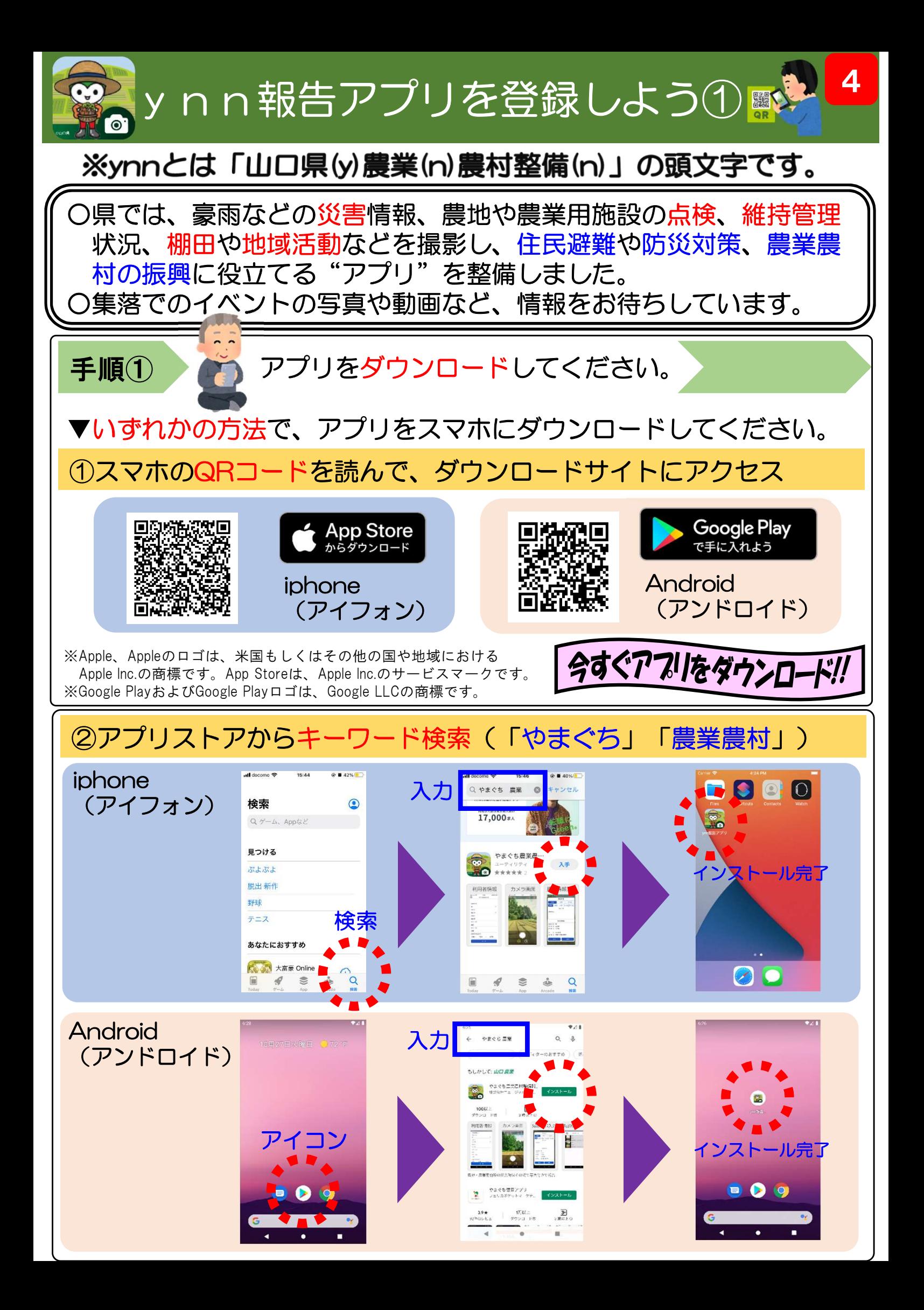

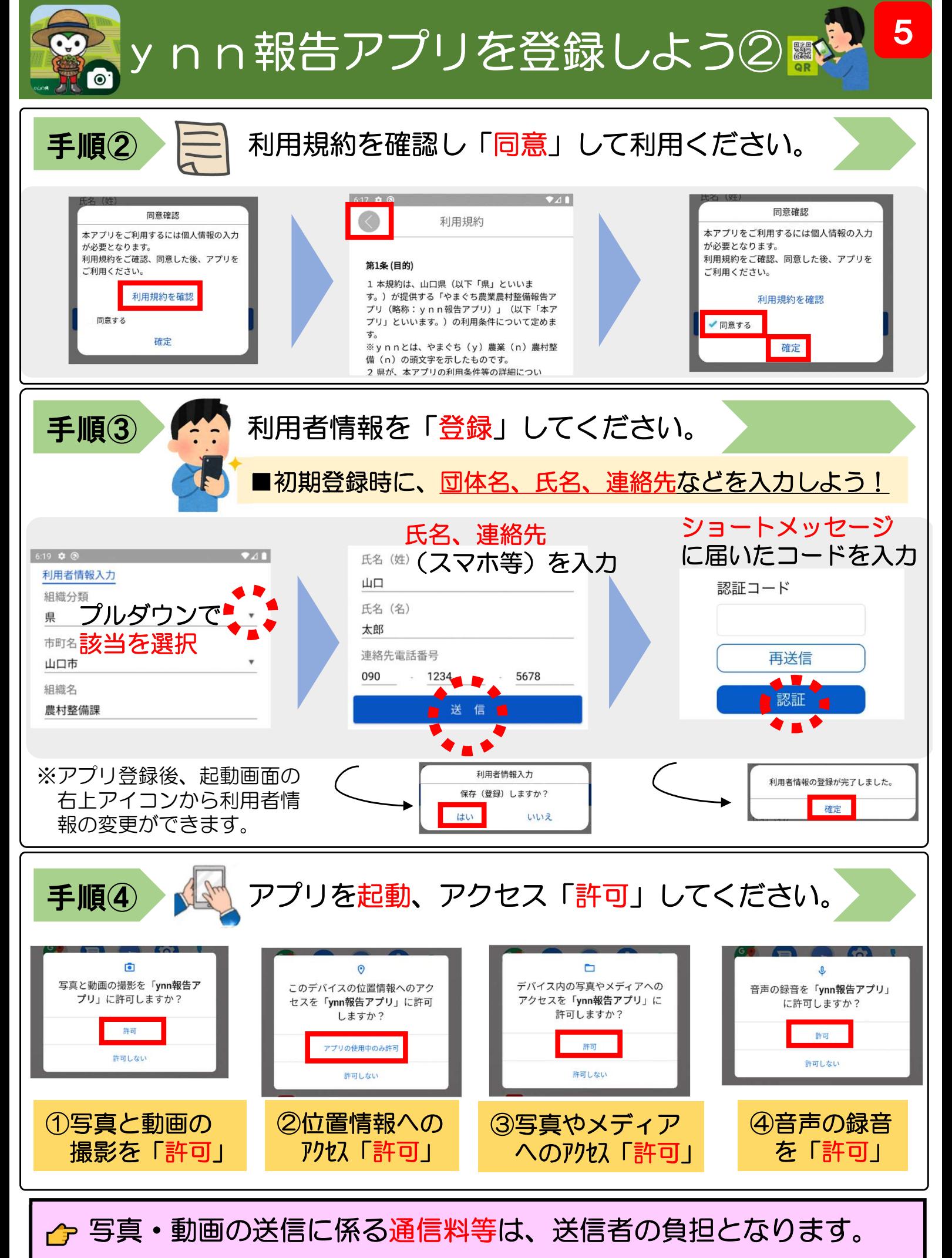

♪ 報告が必要な場合は、市町や県の関係部署までご連絡ください。

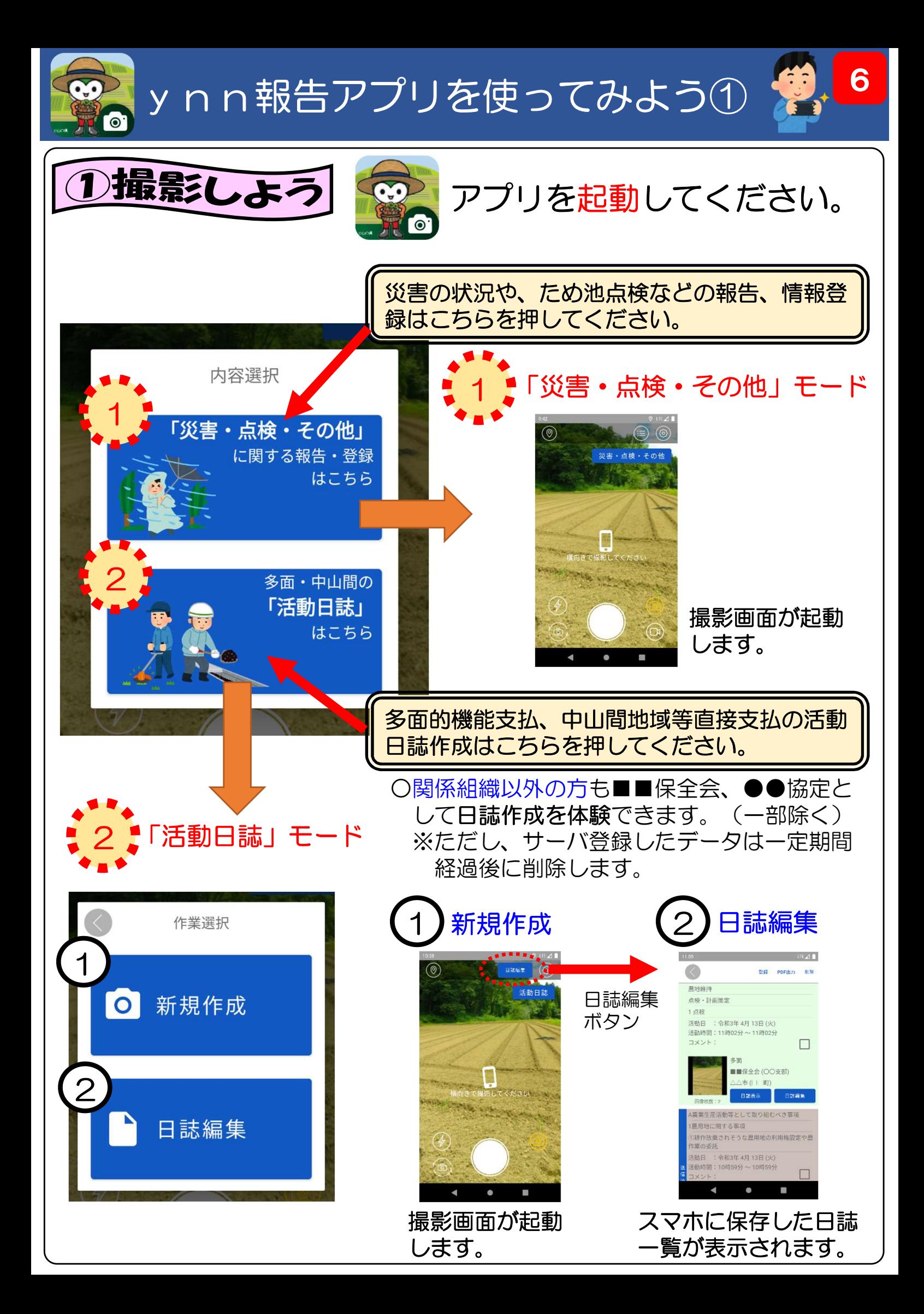

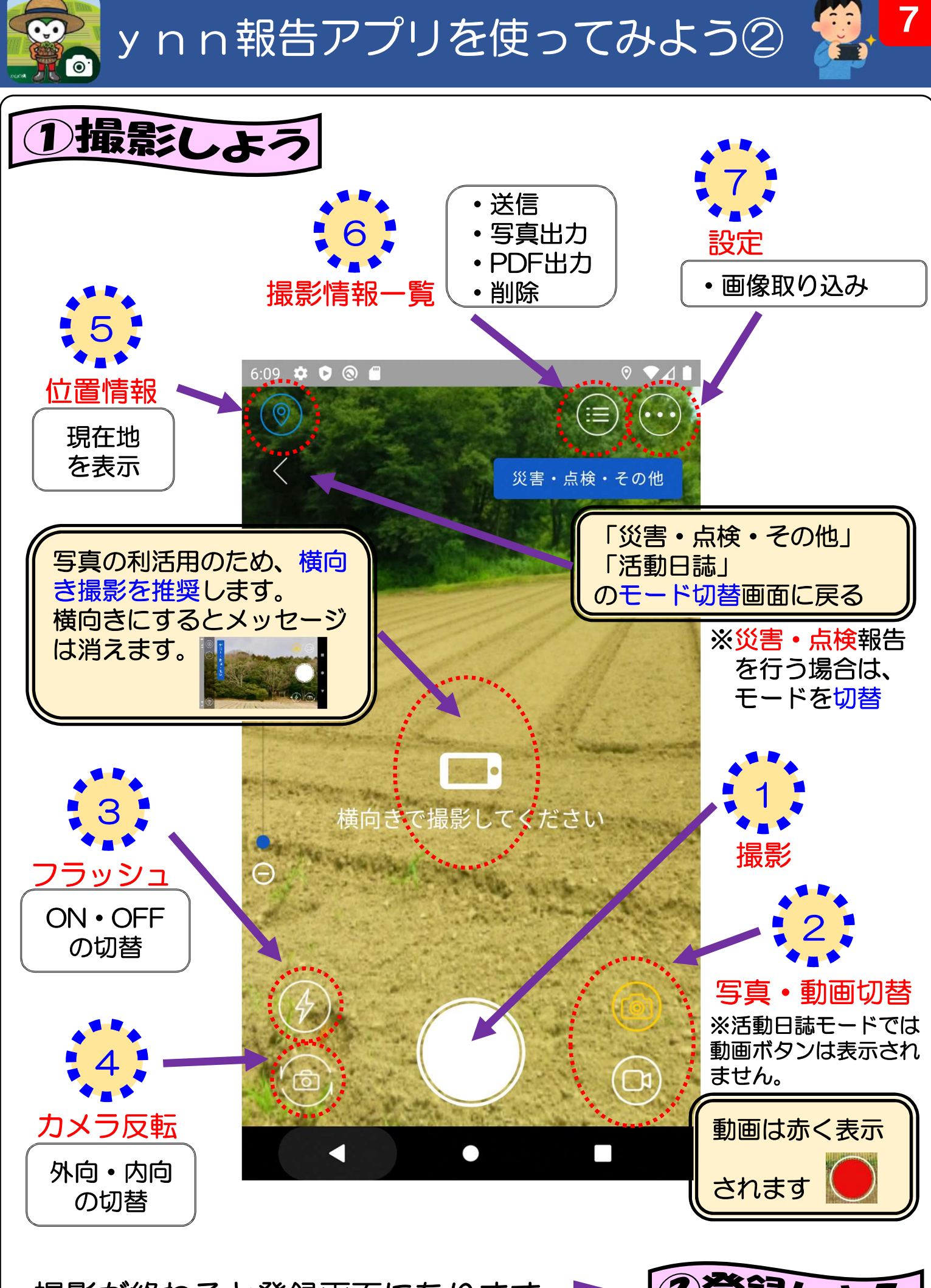

撮影が終わると登録画面になります。

②登録しよう

![](_page_9_Figure_0.jpeg)

ynn報告アプリを使ってみよう4

9

![](_page_10_Figure_1.jpeg)

![](_page_11_Picture_0.jpeg)

![](_page_11_Picture_1.jpeg)

![](_page_11_Picture_2.jpeg)

## ンフル

#### 多面的機能支払交付金

活動日誌

![](_page_11_Picture_28.jpeg)

【活動状況】

![](_page_11_Picture_8.jpeg)

![](_page_11_Picture_29.jpeg)

![](_page_12_Picture_0.jpeg)

活動日誌 (中山間地域等直接支払交付金)

![](_page_12_Picture_2.jpeg)

#### 中山間地域等直接支払交付金

トンフォル

活動日誌

![](_page_12_Picture_25.jpeg)

![](_page_12_Picture_6.jpeg)

![](_page_12_Picture_26.jpeg)

![](_page_13_Picture_0.jpeg)

![](_page_13_Picture_1.jpeg)

## 活動日誌作成ツール に関すること

■山口県農林水産部農村整備課 計画調整班 農村地域保全グループ  $8083 - 933 - 3423$ 

## y n n 報告アプリ (システム) に関すること

■山口県農林水産部農村整備課 整備班 農地防災グループ  $\textbf{B}$ 083-933-3413